## 1/ Filesender

FileSender permet le dépôt de fichiers par des personnes n'ayant pas de comptes institutionnels.

Pour cela, on passe par "Créer une invitation", on coche les options désirées, on met son adresse mail comme destinataire du lien.

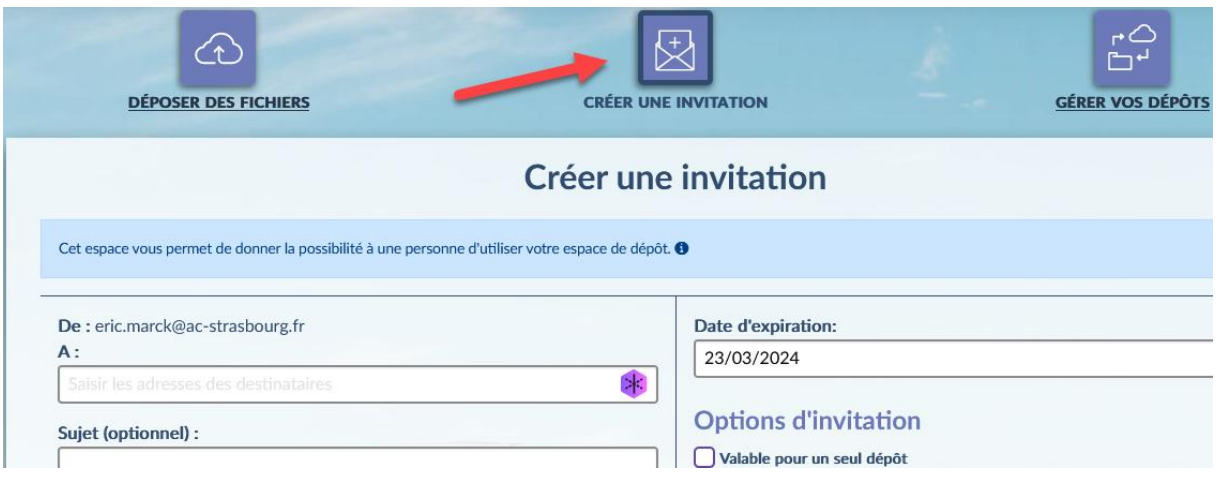

Le lien récupéré, il suffira de le partager avec les élèves. Les dépôts seront anonymes, mais accessibles pour le créateur de l'invitation en principe.

2/ Nuage dans Apps education

Il faut créer un nouveau dossier :

Il faut partager ce dossier en cliquant sur l'icône de partage en bout de ligne puis dans le volet latéral qui apparaît, cliquer sur le + en face de lien de partage

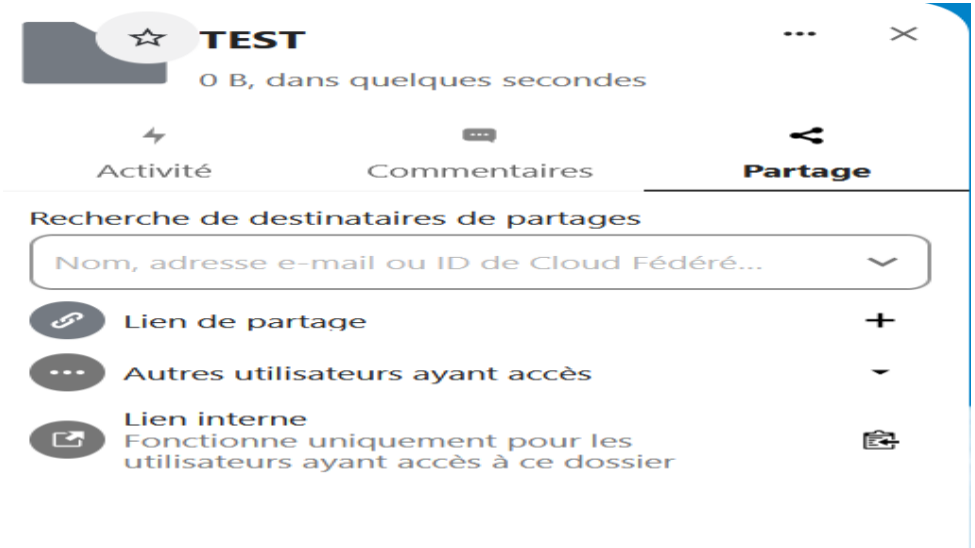

 $+$ 

Une fois le lien de partage copié, trois petits points apparaissent à la place du + pour gérer le lien de partage.

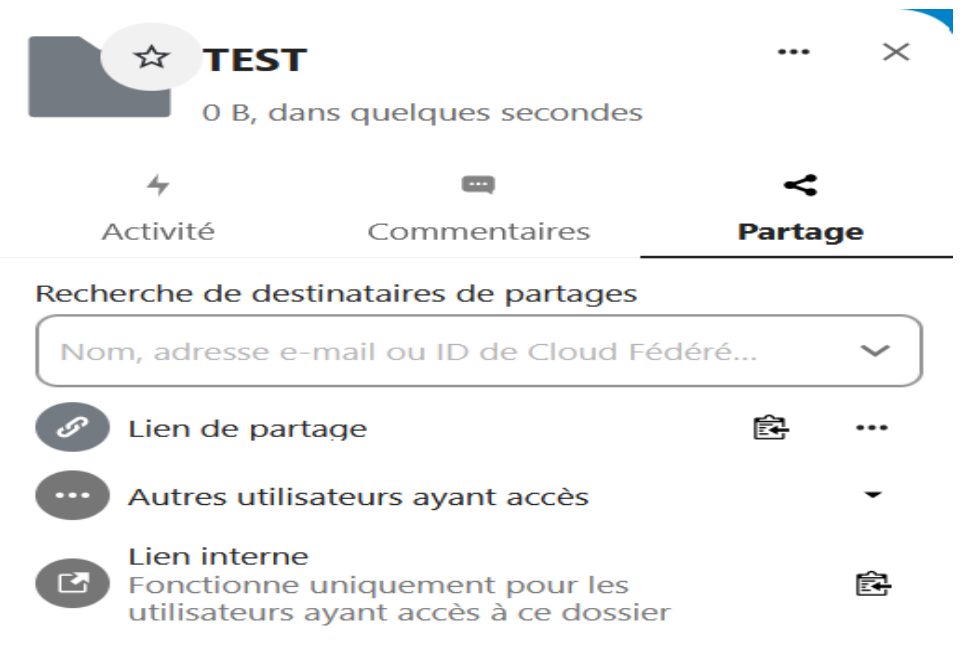

En cliquant sur les 3 petits points, on peut sélectionner dans la fenêtre qui apparaît alors "Dépôt de fichier : envoi uniquement".

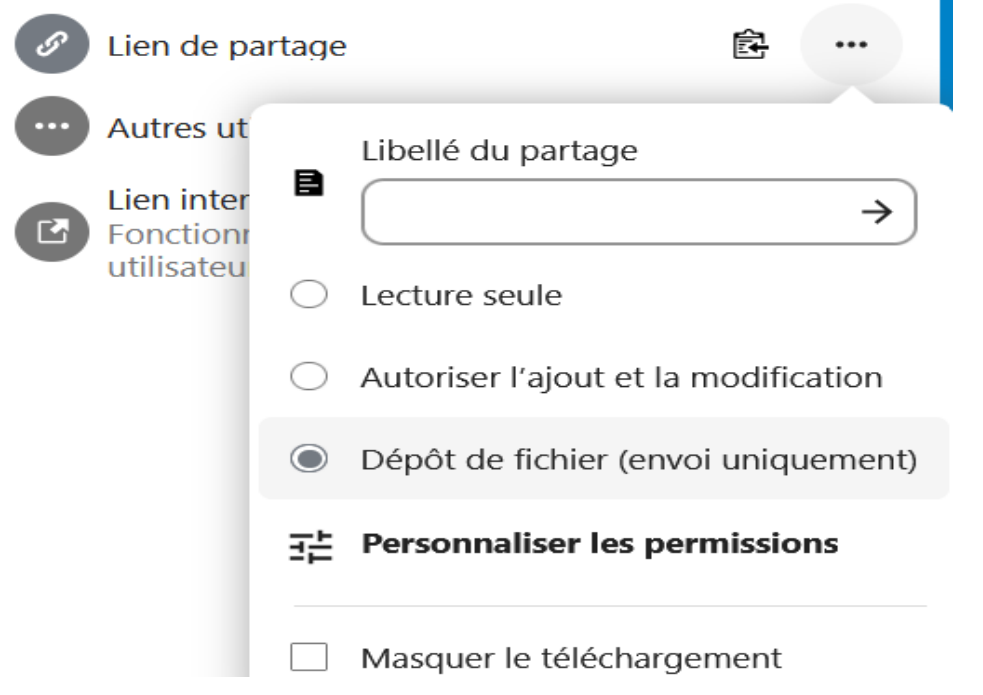

Il faut alors copier le lien et le donner aux élèves. Ils pourront déposer des vidéos, mais pas consulter celles déjà déposées ni les télécharger etc...

3/ Moodle (jusqu'à 200Mo)

Pour réduire taille fichier : avec VLC.

- 1 Cliquer sur convertir / enregistrer dans le menu média
- 2 Cliquer sur ajouter pour aller chercher le fichier
- 3 Cliquer sur "convertir / enregistrer"
- 4 Liste déroulante profil pour choisir le format (H 264 par exemple ou youtube SD, ... ) et on peut éventuellement affiner en cliquant sur l'icône outil.